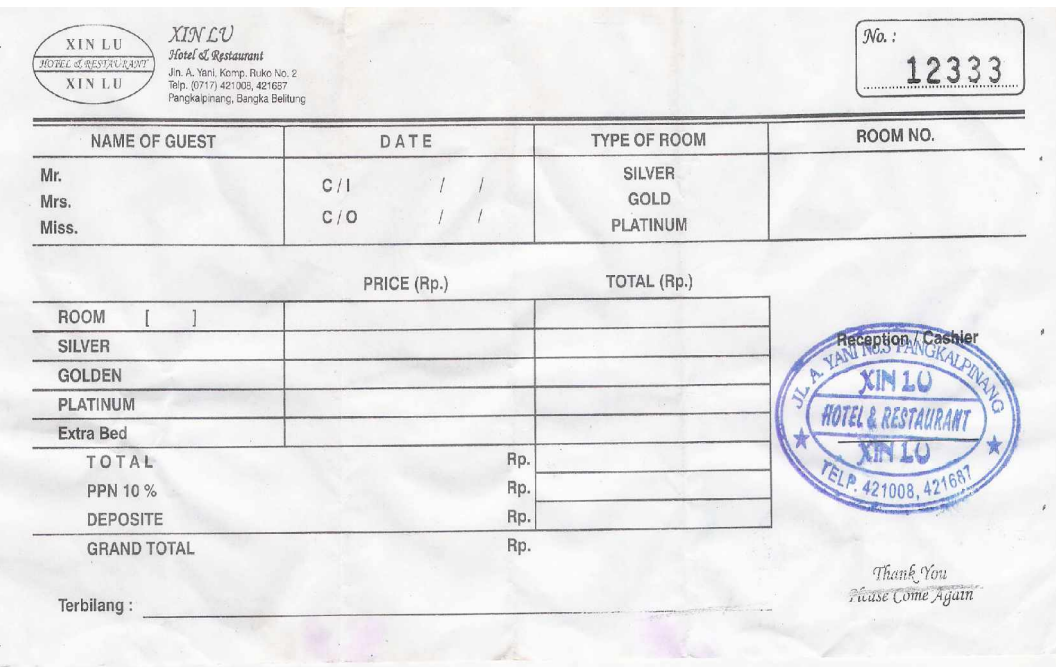

**Listing Program**

**#Module1 ==================================================** Global cn As New ADODB.Connection Public Sub OpenDatabase() Set cn = New ADODB.Connection cn.Provider = "microsoft.jet.oledb.4.0;data source = " & App.Path & "\Penyewaan.mdb" cn.Open cn.CursorLocation = adUseClient End Sub **#Module2** ======================================================== Public Function TerbilangBulat(strAngka As String, Optional MataUang As String = "Rupiah") As String Dim strJmlHuruf\$, intPecahan As Integer Dim strPecahan\$, Urai\$, Bil1\$, strTot\$, Bil2\$ Dim x As Integer, Y As Integer, z As Integer On Error GoTo Pesan Dim strValid As String, huruf As String \* 1 Dim i As Integer 'Periksa setiap karakter yg diketikkan ke kotak UserID  $str$ Valid = "1234567890" For  $i\% = 1$  To Len(strAngka) huruf = Chr(Asc(Mid(strAngka, i%, 1))) If InStr(strValid, huruf) =  $0$  Then Exit Function End If Next i% If strAngka = "" Then Exit Function If Len(Trim(strAngka)) > 15 Then GoTo Pesan strJmlHuruf = LTrim(strAngka) 'intPecahan = Val(Right(Mid(strAngka, 15, 2), 2)) If (int $Pecahan = 0$ ) Then strPecahan = "" Else 'strPecahan = LTrim(Str(intPecahan)) + "/100 " strPecahan = "" End If  $x = 0$  $Y = 0$ Urai =  $"$  While (x < Len(strJmlHuruf))  $x = x + 1$  $strTot = Mid(strJmHuruf, x, 1)$ 

```
Y = Y + Val(strTot)z = Len(strJmHuruf) - x + 1 Select Case Val(strTot)
    Case 1
    If (z = 1 \text{ Or } z = 7 \text{ Or } z = 10 \text{ Or } z = 13) Then
      Bil1 = "Satu"ElseIf (z = 4) Then
      If (x = 1) Then
        Bil1 = "se" Else
        Bil1 = "satu" End If
    ElseIf (z = 2 Or z = 5 Or z = 8 Or z = 11 Or z = 14) Then
      x = x + 1strTot = Mid(strJmHuruf, x, 1)z = Len(strJmHuruf) - x + 1Bil2 = ""
       Select Case Val(strTot)
 Case 0: Bil1 = "Sepuluh "
 Case 1: Bil1 = "Sebelas "
           Case 2: Bil1 = "Dua Belas "
           Case 3: Bil1 = "Tiga Belas"
           Case 4: Bil1 = "Empat Belas"
            Case 5: Bil1 = "Lima Belas "
           Case 6: Bil1 = "Enam Belas"
            Case 7: Bil1 = "Tujuh Belas "
            Case 8: Bil1 = "Delapan Belas "
            Case 9: Bil1 = "Sembilan Belas "
       End Select
     Else
      Bil1 = "Se" End If
    Case 2: Bil1 = "Dua "
   Case 3: Bil1 = "Tiga "
   Case 4: Bil1 = "Empat"
   Case 5: Bil1 = "Lima"
   Case 6: Bil1 = "Enam"
   Case 7: Bil1 = "Tujuh"
    Case 8: Bil1 = "Delapan "
    Case 9: Bil1 = "Sembilan "
    Case Else
          Bil1 = ""
    End Select
   If (Val(strTot) > 0) Then
     If (z = 2 \text{ Or } z = 5 \text{ Or } z = 8 \text{ Or } z = 11 \text{ Or } z = 14) Then
       Bil2 = "Puluh"ElseIf (z = 3 Or z = 6 Or z = 9 Or z = 12 Or z = 15) Then
```

```
 Bil2 = "Ratus "
      Else
       Bil2 = ""
      End If
    Else
     Bil2 = ""
    End If
   If (Y > 0) Then
      Select Case z
          Case 4: Bil2 = Bil2 + "Ribu "
                 Y = 0Case 7: Bil2 = Bil2 + "Juta "
                 Y = 0Case 10: Bil2 = Bil2 + "Milyar "
                 Y = 0 Case 13: Bil2 = Bil2 + "Trilyun "
                 Y = 0 End Select
    End If
   Urai = Urai + Bil1 + Bil2
   Wend
   Urai = Urai + strPecahan
   TerbilangBulat = (Urai & MataUang)
   Exit Function
Pesan:
   TerbilangBulat = "(maksimal 15 digit)"
End Function
Private Sub Cetak_Click()
FCetakNota.Show
End Sub
Private Sub EDK_Click()
FKamar.Show
End Sub
Private Sub EDN_Click()
FNota.Show
End Sub
Private Sub EDT_Click()
FTamu.Show
End Sub
Private Sub EDPS_Click()
FPesanan.Show
End Sub
```
Private Sub Kel\_Click() End End Sub Private Sub LDP\_Click() FCetakLapKamar.Show End Sub Private Sub LPK\_Click() FCetakLapSewa.Show End Sub Private Sub Timer1\_Timer() Label4.Caption  $=$  Time End Sub **#Menu master** ======================================================== Private Sub Cetak\_Click() FCetakNota.Show End Sub Private Sub EDK\_Click() FKamar.Show End Sub

Private Sub Form\_Load() DTPicker1 = Format(Now)

End Sub

Private Sub EDN\_Click() FNota.Show End Sub

Private Sub EDT\_Click() FTamu.Show End Sub

Private Sub EDPS\_Click() FPesanan.Show End Sub

Private Sub Form\_Load() DTPicker1 = Format(Now) End Sub

Private Sub Kel\_Click() End End Sub

Private Sub LDP\_Click() FCetakLapKamar.Show End Sub Private Sub LPK\_Click() FCetakLapSewa.Show End Sub Private Sub Timer1\_Timer() Label4.Caption  $=$  Time End Sub **#Entry Data Tamu** ======================================================== Dim rstamu As New ADODB.Recordset Private Sub al\_Click() al.BackColor = &H80000003 kd.BackColor = &H80000005 nm.BackColor = &H80000005  $tel.BackColor = &H80000005$ End Sub Private Sub al\_KeyPress(KeyAscii As Integer) If KeyAscii  $= 13$  Then tel.SetFocus tel.BackColor =  $&H80000003$  al.BackColor = &H80000005 End If End Sub Private Sub Command1\_Click() Dim sql As String sql = "select  $*$  from tamu where kdtamu="" & kd & """ Set rstamu = cn.Execute(sql) a = MsgBox("Apakah Data Dengan Kode Tamu : " & kd & " Akan Di Simpan ?", vbYesNo + vbQuestion, "Info") If  $a = v$  b Yes Then If Not rstamu.EOF Then MsgBox "Kode Tamu : " & kd & " Sudah Pernah Tersimpan!!", vbInformation, "Info" kosong kd.SetFocus ElseIf  $kd =$  "" Or nm = "" Or al = "" Or tel = "" Then MsgBox "Masukkan Data Dengan Benar!!", vbInformation, "Info" Else cn.Execute "insert into tamu values('" & kd & "','" & nm & "','" & al & "','" & tel & "')" tampil kosong

```
 kd.SetFocus
     kd.BackColor = &H80000003
     tel.BackColor = &H80000005 End If
End If
End Sub
Private Sub Command2_Click()
Dim sql As String
sql = "select * from tamu where kdtamu='" & kd & "'"
Set rstamu = cn. Execute(sql)
If rstamu.EOF Then
   MsgBox "Kode PTamu : " & kd & " Tidak Ada!!", vbInformation, "Info"
   kosong
    nm.SetFocus
   Else
  cn.Execute "Update tamu set nmtamu= "" & nm & "',alamat= "" & al & "',telepon= "" & tel
& "' where kdtamu = "' & kd & """
   MsgBox "Data Dengan Kode tamu : " & kd & " Telah Di Edit!!", vbInformation, "Info"
   tampil
   kosong
   kd.SetFocus
End If
End Sub
Private Sub Command3_Click()
If kd = "" Or nm = "" Or al = "" Or tel = "" Then
   MsgBox "Pilih Data Tamu Yang Ingin di Hapus!!", vbInformation, "Info"
    ElseIf MsgBox("Apakah Data Dengan Kode Pelanggan : " & kd & " Akan Di Hapus ?",
vbYesNo + vbQuestion, "Info") = vbYes Then
   cn.Execute "Delete from tamu where kdtamu='" & kd & "'"
    tampil
   kosong
   kd.SetFocus
End If
End Sub
Private Sub Command4_Click()
   kosong
   warnatext
   kd.SetFocus
    kd.BackColor = &H80000003
End Sub
Private Sub Command5_Click()
    Unload Me
End Sub
Private Sub dg_Click()
```

```
kd = Dq.Columns![0]nm = \overline{D}q.Columns![1]al = Dq.Columns![2]tel = Dg. Columns! [3]
   nm.SetFocus
End Sub
Private Sub Form_Activate()
   kd.SetFocus
   kd.BackColor = &H80000003
End Sub
Private Sub Form_Load()
   OpenDatabase
   Set rstamu = New ADODB.Recordset
   rstamu.Open "select * from tamu", cn
  kd.MaxLength = 5 nm.MaxLength = 20
   al.MaxLength = 30
  tel.MaxLength = 14kd.Text = "T-" tampil
End Sub
Sub tampil()
   Set rstamu = New ADODB.Recordset
   rstamu.Open "select * from tamu", cn, adOpenDynamic, adLockOptimistic
  Set Dg.DataSource = rstamu
   grid
End Sub
Sub grid()
   Dg.AllowRowSizing = False
   Dg.Columns(0).Caption = "Kode Tamu"
  Dg.Columns(0).Width = 1550
  Dq.Columns(0).AllowSizing = False
   Dg.Columns(1).Caption = "Nama Tamu"
  Dg.Columns(1).Width = 1800
  Dg.Columns(1).AllowSizing = False
   Dg.Columns(2).Caption = "Alamat Tamu"
  Dq.Columns(2). Width = 2000
   Dg.Columns(2).AllowSizing = False
   Dg.Columns(3).Caption = "Telepon Tamu"
  Dq.Columns(3). Width = 1900
  Dg.Columns(3).AllowSizing = False
End Sub
```

```
Sub kosong()
  kd = ""
  nm =""
  al = "tel = ""
End Sub
Private Sub kd_Change()
   Set rstamu = New ADODB.Recordset
   rstamu.Open "select * from tamu where kdtamu like'" & kd & "%'", cn
  Set Dg.DataSource = rstamu
   grid
End Sub
Private Sub kd_Click()
   kd.BackColor = &H80000003
   nm.BackColor = &H80000005
   al.BackColor = &H80000005
  tel.BackColor = &H80000005End Sub
Private Sub kd_KeyPress(KeyAscii As Integer)
Dim sql As String
sql = "select * from tamu where kdtamu="" & kd & ""
Set rstamu = cn.Execute(sql)
If KeyAscii = 13 Then
   nm.SetFocus
   nm.BackColor = &H80000003
   kd.BackColor = &H80000005
   If Not rstamu.EOF Then
      kd = rstamu("kdtamu")
      nm = rstamu("nmtamu")
      al = rstamu("alamat")
      tel = rstamu("telepon")
      ElseIf rstamu.EOF Then
     nm = "al = "tel = ""
   End If
End If
End Sub
Private Sub nm_Change()
   Set rstamu = New ADODB.Recordset
   rstamu.Open "select * from tamu where nmtamu like'" & nm & "%'", cn
  Set Dg.DataSource = rstamu
   grid
```

```
End Sub
Private Sub nm_Click()
   nm.BackColor = &H80000003
   kd.BackColor = &H80000005
   al.BackColor = &H80000005
   tel.BackColor = &H80000005
End Sub
Private Sub nm_KeyPress(KeyAscii As Integer)
Dim sql As String
sql = "select * from tamu where nmtamu="" & nm & ""
Set rstamu = cn.Execute(sql)
If KeyAscii = 13 Then
   al.SetFocus
   al.BackColor = &H80000003
   nm.BackColor = &H80000005
   If Not rstamu.EOF Then
      kd = rstamu("kdtamu")
      al = rstamu("alamat")
      tel = rstamu("telepon")
      ElseIf rstamu.EOF Then
     al = "tel = ""
   End If
End If
End Sub
Private Sub tel_Click()
  tel.BackColor = & H80000003 nm.BackColor = &H80000005
   al.BackColor = &H80000005
   kd.BackColor = &H80000005
End Sub
Private Sub tel_KeyPress(KeyAscii As Integer)
If KeyAscii = 13 Then
   Command1.SetFocus
  telBackColor = &H80000005End If
End Sub
Sub warnatext()
   kd.BackColor = &H80000005
   nm.BackColor = &H80000005
   al.BackColor = &H80000005
   tel.BackColor = &H80000005
End Sub
```
**#Entry Data Kamar**

```
========================================================
Dim rskmr As New ADODB.Recordset
Private Sub Combo1_Click()
   hrg.SetFocus
  hrg.BackColor = <math>&amp;H80000003</math> Combo1.BackColor = &H80000005
   kd.BackColor = &H80000005
   st.BackColor = &H80000005
End Sub
Private Sub Command1_Click()
Dim sql As String
sql = "select * from Kamar where nokmr= "" & kd & ""
Set rskmr = cn.Execute(sql)
a = MsgBox("Apakah Data Dengan Nomor Kamar : " & kd & " Akan Di Simpan ?", vbYesNo +
vbQuestion, "Info")
If a = vbYes Then
   If Not rskmr.EOF Then
      MsgBox "Nomor Kamar : " & kd & " Sudah Pernah Tersimpan!!", vbInformation, "Info"
      kosong
      kd.SetFocus
     ElseIf kd = "" Or Combo1 = "" Or hrg = "" Or st = "" Then
      MsgBox "Masukkan Data Dengan Benar!!", vbInformation, "Info"
      Else
      cn.Execute "insert into Kamar values('" & kd & "','" & Combo1 & "','" & hrg & "','" & st &
"')"
      tampil
      kosong
      kd.SetFocus
      kd.BackColor = &H80000003
      st.BackColor = &H80000005
      Dg.Refresh
   End If
End If
End Sub
Private Sub Command2_Click()
Dim sql As String
sql = "select * from Kamar where nokmr='" & kd & "'"
Set rskmr = cn.Execute(sql)
If rskmr.EOF Then
   MsgBox "Nomor Kamar : " & kd & " Tidak Ada!!", vbInformation, "Info"
   kosong
   kd.SetFocus
   Else
```

```
 cn.Execute "Update Kamar set tipekmr= '" & Combo1 & "',hrgkmr= '" & hrg & "',stokkmr=
'" & st & "' where nokmr = '" & kd & "'"
   MsgBox "Data Dengan Nomor Kamar : " & kd & " Telah Di Edit!!", vbInformation, "Info"
   tampil
   kosong
   kd.SetFocus
   End If
End Sub
Private Sub Command3_Click()
If kd = "" Or Combo1 = "" Or hrg = "" Or st = "" Then
   MsgBox "Pilih Data Kamar Yang Ingin di Hapus!!", vbInformation, "Info"
    ElseIf MsgBox("Apakah Data Dengan Nomor Kamar : " & kd & " Akan Di Hapus ?",
vbYesNo + vbQuestion, "Info") = vbYes Then
  cn.Execute "Delete from Kamar where nokmr="" & kd & """
   tampil
   kosong
   kd.SetFocus
   kd.BackColor = &H80000003
   Combo1.BackColor = &H80000005
  hrg.BackColor = <math>&amp;H80000005</math>st.BackColor = &H80000005End If
End Sub
Private Sub Command4_Click()
   kosong
   warnatext
   kd.SetFocus
   kd.BackColor = &H80000003
End Sub
Private Sub Command5_Click()
   Unload Me
End Sub
Private Sub dg_Click()
  kd = Dq.Columns![0]Combo1 = Dg.Columns![1]h\text{r}g = Dg. Columns! [2]
  st = Dq.Columns! [3] Combo1.SetFocus
End Sub
Private Sub Form_Activate()
   kd.SetFocus
   kd.BackColor = &H80000003
End Sub
```

```
Private Sub Form_Load()
   OpenDatabase
   Set rskmr = New ADODB.Recordset
   rskmr.Open "select * from kamar", cn
   Combo1.AddItem "Silver"
   Combo1.AddItem "Golden"
   Combo1.AddItem "Platinum"
  kd.MaxLength = 5hrg.MaxLength = 7st.MaxLength = 2kd.Text = "K-" tampil
End Sub
Sub tampil()
   Set rskmr = New ADODB.Recordset
   rskmr.Open "select * from kamar", cn
   Set Dg.DataSource = rskmr
   grid
End Sub
Sub grid()
   Dg.AllowRowSizing = False
   Dg.Columns(0).Caption = "Nomor Kamar"
  Dq.Columns(0). Width = 1500
   Dg.Columns(0).AllowSizing = False
   Dg.Columns(1).Caption = "Tipe Kamar"
  Dq.Columns(1).Width = 2050
  Dg.Columns(1).AllowSizing = False
   Dg.Columns(2).Caption = "Harga Kamar"
  Dg.Columns(2).Width = 2200
  Dg.Columns(2).AllowSizing = False
   Dg.Columns(3).Caption = "Stok Kamar"
  Dg.Columns(3).Width = 1500Dg.Columns(3).AllowSizing = False
End Sub
Sub kosong()
 kd = ""
  Comb<sub>0</sub> = ""hrg = ""
  st = ""
End Sub
Private Sub hrg_Click()
```

```
hrg.BackColor = <math>&amp;H80000003</math> st.BackColor = &H80000005
   kd.BackColor = &H80000005
   Combo1.BackColor = &H80000005
End Sub
Private Sub hrg_KeyPress(KeyAscii As Integer)
If KeyAscii = 13 Then
   st.SetFocus
   st.BackColor = &H80000003
  hrg.BackColor = &H80000005
End If
End Sub
Private Sub kd_Change()
   Set rskmr = New ADODB.Recordset
   rskmr.Open "select * from Kamar where nokmr like'" & kd & "%'", cn
   Set Dg.DataSource = rskmr
   grid
End Sub
Private Sub kd_Click()
  kd.BackColor = &H80000003 Combo1.BackColor = &H80000005
   hrg.BackColor = &H80000005
  st.BackColor = &H80000005End Sub
Private Sub kd_KeyPress(KeyAscii As Integer)
Dim sql As String
sql = "select * from kamar where nokmr="" & kd & """
Set rskmr = cn. Execute (sql)
If KeyAscii = 13 Then
   Combo1.SetFocus
   Combo1.BackColor = &H80000003
  kd.BackColor = &H80000005 If Not rskmr.EOF Then
      kd = rskmr("Nokmr")
      Combo1 = rskmr("tipekmr")
     hrg = rskmr("harga")
      st = rskmr("stokkmr")
      ElseIf rskmr.EOF Then
     Combo1 = "hrg = ""
st =""
   End If
End If
End Sub
```
Sub warnatext() kd.BackColor = &H80000005 Combo1.BackColor = &H80000005 hrg.BackColor = &H80000005 st.BackColor = &H80000005 End Sub Private Sub st\_Click() kd.BackColor = &H80000005 Combo1.BackColor = &H80000005  $h$ rg.BackColor = &H80000005 st.BackColor = &H80000003 End Sub Private Sub st\_KeyPress(KeyAscii As Integer) If KeyAscii  $= 13$  Then Command1.SetFocus st.BackColor = &H80000005 End If End Sub **#Entry Data Pesanan** ======================================================== Dim rskmr As New ADODB.Recordset Dim rstamu As New ADODB.Recordset Dim rspesanan As New ADODB.Recordset Private Sub Command1\_Click() Unload Me End Sub Private Sub Command2\_Click() Flex.Clear Flex.Rows = 2 bersih\_semua totkes  $=$  "" Text $1 = 1$  Call Form\_Load flexgrid kdt.SetFocus kdt.BackColor = &H80000003 nok.BackColor = &H80000005 lm.BackColor = &H80000005 End Sub Private Sub Command3\_Click() Dim Itung As String On Error Resume Next

```
cn.Execute "insert into pesanan values('" & no & "','" & tgl & "','" & tglci & "','" & tglco & "','"
& kdt & "')"
With Flex
Itung = 1 Do While Itung < 10
     If Flex.TextMatrix(Itung, 1) = "" Then
         Exit Do
         Else
         cn.Execute "insert into Detail_Pesan values('" & no & "','" & Flex.TextMatrix(Itung, 1)
& "','" & Flex.TextMatrix(Itung, 3) & "','" & Flex.TextMatrix(Itung, 6) & "')"
        Itung = Itung +1 End If
Loop
MsgBox "No Pesanan : " & no & " Telah Tersimpan!!", vbInformation, "Info"
Flex.Rows = Flex.Rows - Itung +1End With
   Call Form_Load
   kdt.SetFocus
   kdt.BackColor = &H80000003
   nok.BackColor = &H80000005
   Flex.Clear
   flexgrid
   hilangtamu
  bersih_semua
  totkes = ""
End Sub
Private Sub Command4_Click()
On Error Resume Next
If nok = "" Or Im = "" Or Im = "" Or tot = "" Or nmt = "" Or alt = "" Then
   MsgBox "Masukkan Data Dengan Benar!", vbInformation, "Info"
    Else
   Baris = Flex.RowFlex.Rows = Flex.Rows + 1Flex.TextMatrix(Baris, 0) = Flex.Row + 0
   Flex.TextMatrix(Baris, 1) = nok
  Flex.TextMatrix(Baris, 2) = tp
  Flex.TextMatrix(Baris, 3) = hrg
  Flex.TextMatrix(Baris, 4) = tglci
  Flex.TextMatrix(Baris, 5) = talcoFlex.TextMatrix(Baris, 6) = lm
   Flex.TextMatrix(Baris, 7) = tot
  Flex.Row = Flex.Row + 1totkes = Val(totkes) + Val(tot) Text1.Text = TerbilangBulat(Val(Int(totkes.Text)))
   MsgBox "Satu Item Telah Masuk Kedalam Pesanan Kamar!!", vbInformation, "Info"
   flexgrid
  Command3.Enabeled = True bersih_kamar
```

```
 nok.SetFocus
   nok.BackColor = &H80000003
   lm.BackColor = &H80000005
   nok.Text = "K-"
End If
End Sub
Private Sub Dgkmr_Click()
   nok = Dgkmr.Columns![0]
   tp = Dgkmr.Columns![1]
   hrg = Dgkmr.Columns![2]
   lm.SetFocus
   lm.BackColor = &H80000003
End Sub
Private Sub Dgtamu_Click()
   kdt = Dgtamu.Columns![0]
   nmt = Dgtamu.Columns![1]
   alt = Dgtamu.Columns![2]
   hilangtamu
  nok.Text = "K-"
   nok.SetFocus
   nok.BackColor = &H80000003
   kdt.BackColor = &H80000005
End Sub
Private Sub Form_Activate()
   kdt.SetFocus
   kdt.BackColor = &H80000003
End Sub
Private Sub Form_Load()
   OpenDatabase
   tgl = Format(Now, "DD/MM/YYYY")
   Dgkmr.Visible = False
  Commond3. Enabled = False
  kdt.Text = "T-"
   hilangtamu
   auto
End Sub
Sub auto()
   Set rspesanan = New ADODB.Recordset
   rspesanan.Open "select * from Pesanan", cn
  no = "PS-" + Trim(Stringpesanan.RecordCount + 1))End Sub
Private Sub nok_Change()
  Dqkmr. Visible = True
```

```
 Set rskmr = New ADODB.Recordset
   rskmr.Open "select * from Kamar where nokmr like'" & nok & "%'", cn
   Set Dgkmr.DataSource = rskmr
  Dgkmr.Columns(3).Width = 0
End Sub
Private Sub nok_Click()
   Dgtamu.Visible = False
End Sub
Private Sub nok_KeyPress(KeyAscii As Integer)
If KeyAscii = 13 Then
   nok.BackColor = &H80000005
   lm.BackColor = &H80000003
   Set rskmr = New ADODB.Recordset
   rskmr.Open "select * from kamar where nokmr like'" & nok & "%'", cn
   Set Dgkmr.DataSource = rskmr
  If nok = "" Then
      MsgBox "Masukkan Nomor Kamar Yang Benar!", vbInformation, "Info"
      ElseIf Not rskmr.EOF Then
      nok = rskmr("nokmr")
      tp = rskmr("Tipekmr")
      hrg = rskmr("harga")
      lm.SetFocus
      Dgkmr.Visible = False
      Else
      MsgBox "Nomor Kamar : " & nok & " Tidak Ada Pada Database!", vbInformation, "Info"
     tp = "h \dot{g} = ""
      nok.SetFocus
   End If
End If
End Sub
Private Sub kdt_Change()
   aktiftamu
   Set rstamu = New ADODB.Recordset
   rstamu.Open "select * from tamu where kdtamu like'" & kdt & "%'", cn
   Set Dgtamu.DataSource = rstamu
  Dgtamu.Columns(3). Width = 0
End Sub
Private Sub kdt_KeyPress(KeyAscii As Integer)
If KeyAscii = 13 Then
   kdt.BackColor = &H80000005
   nok.BackColor = &H80000003
   Set rstamu = New ADODB.Recordset
   rstamu.Open "select * from tamu where kdtamu like'" & kdt & "%'", cn
   Set Dgtamu.DataSource = rstamu
```

```
If kdt = "'' Then
      MsgBox "Masukkan Kode Tamu Yang Benar!", vbInformation, "Info"
      ElseIf Not rstamu.EOF Then
      kdt = rstamu("kdtamu")
      nmt = rstamu("nmtamu")
      alt = rstamu("alamat")
      nok.SetFocus
      nok.Text = "K-"
      hilangtamu
      Else
      MsgBox "Kode Tamu : " & kdt & " Tidak Ada Pada Database!", vbInformation, "Info"
     nmt = "alt = " kdt.SetFocus
   End If
End If
End Sub
Private Sub lm_Change()
   Dgkmr.Visible = False
   Command4.SetFocus
  tot = Val(hrg) * Val(lm)End Sub
Private Sub nmt_Change()
   aktiftamu
  Set rstamu = New ADODB.Recordset
   rstamu.Open "select * from tamu where nmtamu like'" & nmt & "%'", cn
   Set Dgtamu.DataSource = rstamu
  Dgtamu.Columns(3). Width = 0
End Sub
Private Sub nmt_KeyPress(KeyAscii As Integer)
If KeyAscii = 13 Then
   Set rstamu = New ADODB.Recordset
   rstamu.Open "select * from tamu where nmtamu like'" & nmt & "%'", cn
   Set Dgtamu.DataSource = rstamu
  If nmt = "" Then
      MsgBox "Masukkan Nama Tamu Yang Benar!", vbInformation, "Info"
      ElseIf Not rstamu.EOF Then
      kdt = rstamu("kdtamu")
      nmt = rstamu("nmtamu")
      alt = rstamu("alamat")
      nok.SetFocus
     kdk = "K-" hilangtamu
      Else
      MsgBox "Nama Tamu : " & nmt & " Tidak Ada Pada Database!", vbInformation, "Info"
     kdt = ""
```

```
alt = " nmt.SetFocus
   End If
End If
End Sub
Sub bersih_kamar()
  nok = \overline{"}tp = "hrg = ""
  lm = ""
  tot = ""
   kdk.SetFocus
End Sub
Sub bersih_semua()
  kdt =""
  nmt =""
  alt = "nok = ""
  tp = "hrg = ""
  \ln = ""
  tot = ""
End Sub
Sub flexgrid()
  Flex.FormatString = "No | Nomor Kamar| Tipe Kamar | Harga Kamar |
Tanggal Check In | Tanggal Check Out | Lama Sewa | Total "
End Sub
Sub hilangtamu()
  Label14.Visible = False Shape3.Visible = False
   Dgtamu.Visible = False
End Sub
Sub aktiftamu()
  Label14.Visible = True Shape3.Visible = True
   Dgtamu.Visible = True
End Sub
#Entry Data Nota
========================================================
```
Dim rspesanan As New ADODB.Recordset Dim rsnota As New ADODB.Recordset

```
Private Sub Command1_Click()
Dim sql As String
sql = "select * from nota where nonota="" & non & ""
Set rsnota = cn.Execute(sql)a = MsgBox("Apakah Data Dengan Nomor Nota :" & non & " Akan Di Simpan ?", vbYesNo +
vbQuestion, "Info")
If a = vbYes Then
   If Not rsnota.EOF Then
      MsgBox "Nomor Nota : " & non & " Sudah Pernah Tersimpan!!", vbInformation, "Info"
      nop.SetFocus
     ElseIf non = "" Or nop = "" Or tglp = "" Or kdt = "" Then
      MsgBox "Masukkan Data Dengan Benar!!", vbInformation, "Info"
      Else
      cn.Execute "insert into nota values('" & non & "','" & tgl & "','" & nop & "')"
      tampil
      auto
     tglp = "kdt =""
      nop.SetFocus
      nop.BackColor = &H80000003
   End If
End If
End Sub
Private Sub Command2_Click()
   kosong
   hilang
   nop.SetFocus
   nop.BackColor = &H80000003
   nop.Text = "PS-"
End Sub
Private Sub Command3_Click()
    Unload Me
End Sub
Private Sub dgpsn_Click()
  nop = dapsn.Columns![0]tglp = dgpsn.Columns![1]
   kdt = dgpsn.Columns![2]
End Sub
Private Sub Form_Activate()
   nop.SetFocus
   nop.BackColor = &H80000003
End Sub
Private Sub Form_Load()
   OpenDatabase
```

```
 tgl = Format(Now, "DD/MM/YYYY")
   nop.Text = "PS-"
   hilang
   tampil
   auto
End Sub
Sub tampil()
   Set rsnota = New ADODB.Recordset
   rsnota.Open "select * from nota", cn
  Set dgnota.DataSource = rsnota
   grid
End Sub
Sub grid()
   dgnota.AllowRowSizing = False
   dgnota.Columns(0).Caption = "Nomor Nota"
   dgnota.Columns(0).Width = 1800
   dgnota.Columns(1).Caption = "Tanggal Nota"
   dgnota.Columns(1).Width = 2295
   dgnota.Columns(2).Caption = "Nomor Pesanan"
  dgnota.Columns(2).Width = 1800
End Sub
Sub auto()
   Set rsnota = New ADODB.Recordset
   rsnota.Open "select * from Nota", cn
  non = "N-" + Trim(Str(rsnota). RecordCount + 1))
End Sub
Sub kosong()
  nop = "tglp = "kdt = ""
  dgpsn.Visible = False
End Sub
Private Sub nop_Change()
   aktif
   Set rspesanan = New ADODB.Recordset
   rspesanan.Open "select * from Pesanan where nopsn like'" & nop & "%'", cn
  Set dgpsn.DataSource = rspesanan
  dqpsn.Columns(2). Width = 0
  dqpsn.Columns(3). Width = 0
End Sub
```
Private Sub nop\_KeyPress(KeyAscii As Integer)

```
If KeyAscii = 13 Then
   nop.BackColor = &H80000005
   Set rspesanan = New ADODB.Recordset
   rspesanan.Open "select * from pesanan where nopsn like'" & nop & "%'", cn
   Set dgpsn.DataSource = rspesanan
  If nop = "" Then MsgBox "Masukkan Nomor Pesanan Yang Benar!", vbInformation, "Info"
      ElseIf Not rspesanan.EOF Then
      tglp = rspesanan("tglpsn")
      kdt = rspesanan("kdtamu")
      Command1.SetFocus
      hilang
      Else
      MsgBox "Nomor Pesanan : " & nop & " Tidak Ada Pada Database!", vbInformation,
"Info"
     tglp = "kdt =""
      nop.SetFocus
   End If
End If
End Sub
Sub hilang()
  dgpsn. Visible = False
  Shape3.Visible = FalseLabel7.Visible = FalseEnd Sub
Sub aktif()
   dgpsn.Visible = True
   Shape3.Visible = True
  Label7. Visible = True
End Sub
#Cetak Nota
========================================================
Dim rsnota As New ADODB.Recordset
Private Sub Command1_Click()
If non = "" Or tgl = "" Or nop = "" Then
   MsgBox "Masukkan Data Yang Ingin Di Cetak!", vbInformation, "Info"
   non.SetFocus
   Else
   CR.ReportFileName = "" & App.Path & "\Reportnota.rpt"
  CR. SelectionFormula = "{Onota.nonota} = " & non.Text & "''" CR.WindowState = crptMaximized
```
67

```
 CR.RetrieveDataFiles
CR. Action = 1
```

```
End If
End Sub
Private Sub Command2_Click()
   kosong
   hilang
   non.SetFocus
   non.Text = "N-"
   non.BackColor = &H80000003
End Sub
Private Sub Command3_Click()
   Unload Me
End Sub
Private Sub dg_Click()
  non = dg.Columns![0]tgl = dg.Columns![1]nop = dg.Columns![2]End Sub
Private Sub Form_Load()
   OpenDatabase
  non.Text = "N-" non.BackColor = &H80000003
   hilang
End Sub
Private Sub non_Change()
   aktif
   Set rsnota = New ADODB.Recordset
   rsnota.Open "select * from nota where nonota like'" & non & "%'", cn
  Set dg.DataSource = rsnota
End Sub
Private Sub non_KeyPress(KeyAscii As Integer)
If KeyAscii = 13 Then
   non.BackColor = &H80000005
   Set rsnota = New ADODB.Recordset
   rsnota.Open "select * from nota where nonota like'" & non & "%'", cn
   Set dg.DataSource = rsnota
  If non = "" Then
      MsgBox "Masukkan Nomor Nota Yang Benar!", vbInformation, "Info"
      ElseIf Not rsnota.EOF Then
      tgl = rsnota("tglnota")
      nop = rsnota("nopsn")
      Command1.SetFocus
      hilang
      Else
```

```
 MsgBox "Nomor Nota : " & non & " Tidak Ada Pada Database!", vbInformation, "Info"
     tgl = ""
     nop = " non.SetFocus
   End If
End If
End Sub
Sub kosong()
  non = "tgl = "nop = "dq. Visible = False
End Sub
Sub hilang()
   dg.Visible = False
  Label5. Visible = False
    Shape2.Visible = False
End Sub
Sub aktif()
   dg.Visible = True
  Label 5. Visible = True
    Shape2.Visible = True
End Sub
#Laporan
========================================================
Dim rslap As New ADODB.Recordset
Private Sub Command1_Click()
rslap.Filter = "tglnota>=" & tgl1.Value & \overline{\phantom{a}}"' AND tglnota \leq "" & tgl2.Value & ""
If tgl2.Value < tgl1.Value Then
   MsgBox "Tanggal Akhir Harus Lebih Besar dari Tanggal Awal!", vbInformation, "Info"
   ElseIf rslap.EOF Then
   MsgBox "Transaksi Dari Tanggal :" & tgl1.Value & " S/D " & tgl2.Value & " Tidak Ada!",
vbInformation, "Info"
      Else
      CR.ReportFileName = "" & App.Path & "\ReportPenyewaan.rpt"
     CR.SelectionFormula = "{Qlappenyewaan.tglnota} >=# " & Format(tgl1.Value,
"M/D/YY") & _
        " \# AND {QLappenyewaan.tglnota} <= \#" & Format(tgl2.Value, "M/D/YY") & "\#"
      CR.Formulas(1) = "@TglAwal='" & Format(tgl1.Value, "DD/MM/YYYY") & "'"
      CR.Formulas(2) = "@TglAkhir='" & Format(tgl2.Value, "DD/MM/YYYY") & "'"
     CR.WindowState = crbMaximized
      CR.RetrieveDataFiles
```

```
 CR.Action = 1
End If
End Sub
Private Sub Command2_Click()
   Unload Me
End Sub
Private Sub Form_Load()
   OpenDatabase
 Set rslap = New ADODB.Recordset
 rslap.Open " select * from QLappenyewaan ", cn
 tgl1 = Format(Now, "DD/MM/YYYY")
 tgl2 = Format(Now, "DD/MM/YYYY")
End Sub
```
 $No: N-1$ 

Hotel Xin Lu<br>Jl. A. Yani, Komp Ruko No.2<br>Telp. (0717) 421008, 421687<br>Pangkalpinang, Bangka Belitung

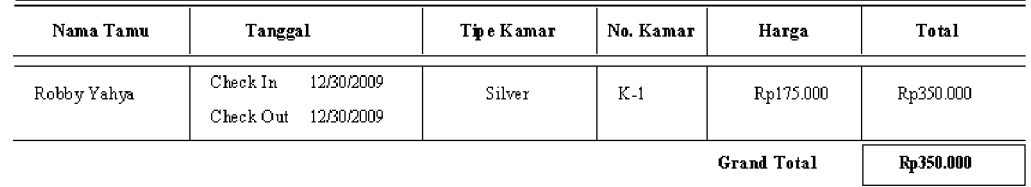

Bagian Administrasi

# LAPORAN PENYEWAAN KAMAR Hotal Xinlu<br>J. A. Yani Pangkalpinang

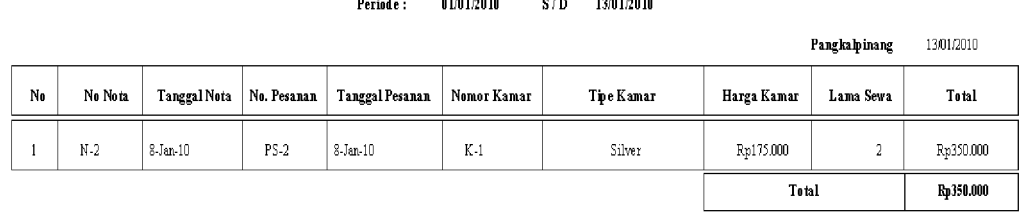

 $\equiv$ 

### LEMBAR BERITA ACARA KONSULTASI DOSEN PEMBIMBING KKP

### Sekolah Tinggi Manajemen Informatika dan Komputer Atma Luhur

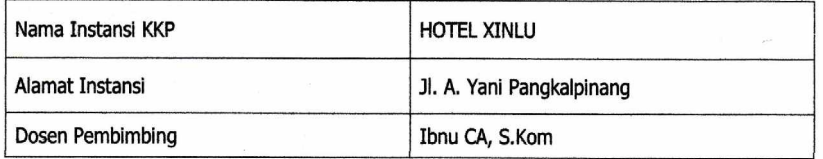

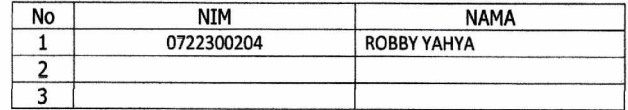

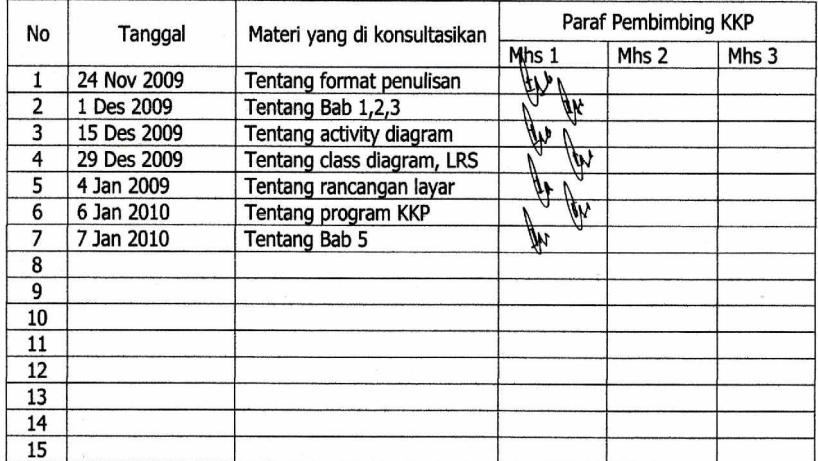

Mahasiswa di atas telah melakukan bimbingan dengan jumlah yang telah mencukupi untuk<br>disidangkan.

Pangkalpinang, 15 Januari 2010<br>Dosen Pembimbing KKP ( Ibnu  $\alpha$  S.Kom )

#### **LEMBAR BERITA ACARA KUNJUNGAN KKP**

## Sekolah Tinggi Manajemen Informatika dan Komputer Atma Luhur

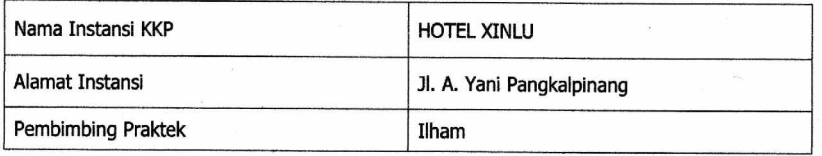

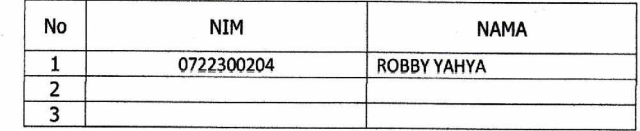

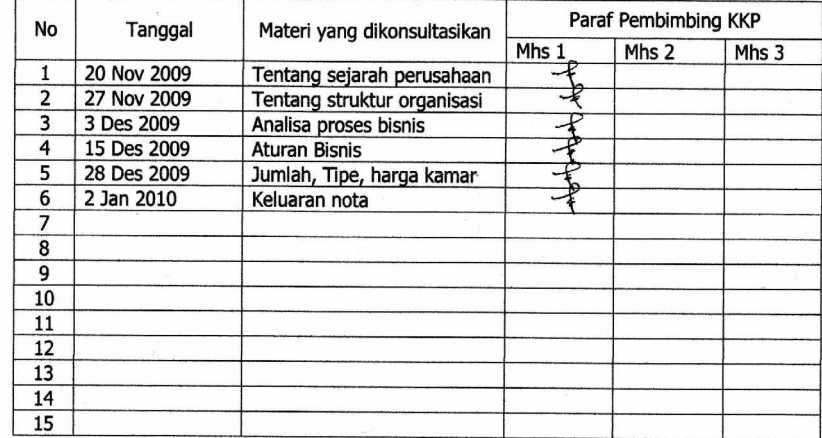

Mahasiswa di atas telah melakukan bimbingan dengan jumlah yang telah mencukupi untuk<br>disidangkan.

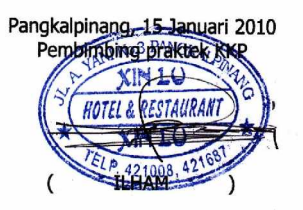

74